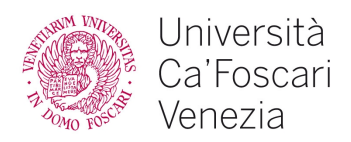

- 1. Il candidato descriva quali sono i costi che compongono l'offerta formativa di un dipartimento.
- 2. Quali azioni il candidato metterebbe in campo in caso di audit negativo da parte di ABIF con riferimento all'indice di tempestività di liquidazione fatture
- 3. Il candidato legga e traduca il seguente testo:

All graduating students enrolled in first - and second-cycle degree programmes, master's degree programmes and degree programmes established under the old university system must upload their thesis/final paper in their Personal Area for a check intended to reveal eventual improper use of sources available online. Ca' Foscari uses special software (COMPILATIO.NET) allowing professors to check the students have used sources correctly but above all allowing students to check that they have referenced correctly; in fact, the aim is to educate and prevent, not punish.

4. Quali sono le abbreviazioni su tastiera per produrre copia, taglia, incolla su di un testo selezionato?

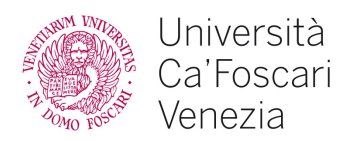

- 1. Il candidato descriva in cosa consiste il patrimonio e quali sono le principali voci di competenza del Dipartimento.
- 2. Il candidato illustri che comportamenti adotterebbe per impostare una nuova procedura per rimborsi a terzi
- 3. Il candidato legga e traduca il seguente testo:

To upload your thesis, go to your Personal Area > Online student services - Esse3 > Upload thesis and check request to graduate status. The file should be in pdf format and must not exceed 10 Mbyte. (see below, tips for creating a PDF) You may upload different versions of your thesis during the upload period – the last version uploaded will be considered definitive.

Failure to upload your thesis in the period established will disqualify you from defending your thesis.

4. Se devo effettuare una somma di celle comprese nell'intervallo A3:A6 con Excel qual è la formula che devo adottare?

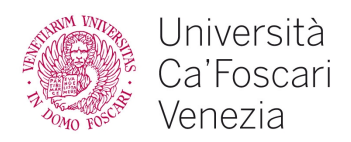

- 1. Il candidato descriva ruolo e funzioni del RUP.
- 2. Si rende necessario razionalizzare la procedure missioni. Il candidato illustri come si comporterebbe tenendo conto dell'aspetto comunicativo al corpo docente.
- 3. Il candidato legga e traduca il seguente testo:

You can create your pdf file by using the pdf converter (max. 5 Mbyte) in Personal Area >IT services > pdf converter or the free PDFCreator software (http://www.pdfforge.org/download).

If your PDF is larger than 10 Mbytes, you will need to reduce the file size of images in your document: in Office (Word): Click on the "Compress Pictures" button then select "All pictures in document" and "Web/screen" resolution.

If your document is still too large even after reducing the size of the images, you will have to upload a text-only version of the document and submit a CD containing the full version to the Student Administration Unit desk. If you have attachments that cannot be converted into PDF format (videos, for example), you can upload text only and submit a CD with the full version including attachments.

4. A quali software si riferiscono le seguenti estensioni di file: .doc, .docx, .ppt, .pttx, .txt.

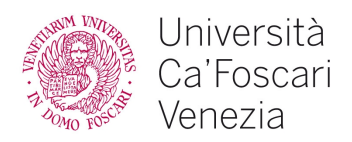

- 1. Il candidato descriva la procedura missioni e le principali casistiche dipartimentali.
- 2. Il candidato illustri alcune proposte operative per facilitare i passaggi contabili tra settore amministrazione e settore ricerca con riferimento ai progetti finanziati
- 3. Il candidato legga e traduca il seguente testo:

While writing your thesis you can check sections at any time to identify potentially ambiguous sections, track down sources and create proper bibliographical references. The check is free of charge for 40 pages of 250 words.

To access the service just fill in the web form on the following page: https://www.compilatio.net/studium-inscription/aqtw5.

Remember that if you subscribe to the service directly from the compilatio.net website you will not be able to use the free analysis credits offered by the university.

4. Cos'è la PEC?

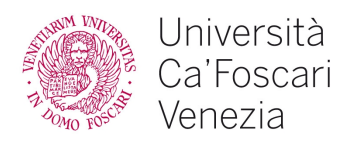

- 1. Il candidato descriva la procedura amministrativa per l'acquisto di uno strumento informatico dal costo di 65.000 euro.
- 2. Il candidato illustri come istruire una procedura di dipartimento per la gestione dei visiting professor mettendo i relazione settore amministrazione e settore didattica
- 3. Il candidato legga e traduca il seguente testo:

After the upload deadline has passed, the University will check all uploaded documents using the COMPILATIO.NET software. The results of the check will be displayed in your Personal Area > Upload thesis and check request to graduate status.

If a significant percentage of text resembles other sources, your supervisor will establish whether incorrect use of sources has been made and may decide to postpone your defence of your thesis to the next session.

4. Il candidato illustri cos'è la firma digitale

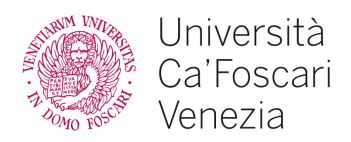

- 1. Il candidato illustri l'uso del fondo economale presso le realtà dipartimentali.
- 2. Il candidato illustri come impostare una procedura di verifica e di monitoraggio periodico dell'inventario con riferimento anche ai processi di approvvigionamento
- 3. Il candidato legga e traduca il seguente testo:

To be admitted to the final degree exam you must have completed all your yearly studies or acquired all the credits required by your study plan (including additional credits).

In order to submit your Request to Graduate you must not have more than 24 outstanding credits (excluding credits for the final exam and for internships/traineeships) unless you intend to graduate in the summer session: students graduating in the summer session must take the outstanding exams on the first exam date in that session.

4. Il candidato elenchi almeno due modi per avviare una riunione tramite Google Meet

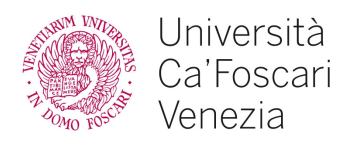

- 1. Il candidato descriva la procedura di redazione del budget di previsione nella realtà dipartimentale.
- 2. Il candidato illustri come gestire le richieste di rimborso/uso del fondo economale da parte di docenti in casi di situazioni di possibile irregolarità
- 3. Il candidato legga e traduca il seguente testo:

Remember that you will not be required to pay the first instalment of the academic year 2020/2021 if you graduate in the autumn (October 2020) or extraordinary session (February-March 2021) of AY 2019/2020.

Graduating students may make changes to their study plans on paper between the following dates:

- 11 20 May 2020 for this summer session;
- 1 July 10 September for the autumn session;
- 1 August 10 December for the extraordinary session.
- 4. Il candidato indichi con quale software ufficiale è possibile modificare un PDF

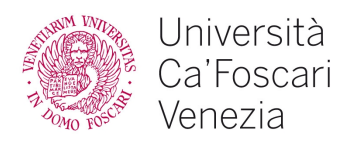

- 1. Il candidato descriva le diverse casistiche di riporto di budget all'interno dei dipartimenti e il loro processo di approvazione.
- 2. Il candidato illustri come coordinare gli acquisti informatici di Dipartimento in relazione anche ad ASIT
- 3. Il candidato legga e traduca il seguente testo:

Before compiling your request

agree upon the subject of your final thesis/paper with your supervisor;

 check that you have settled all outstanding university tuition fees (including any late payment penalties); the Student Administration Unit (Bachelor's and Master's degrees) will carry out an additional check to ensure that tuition fees have been paid;

 compile the AlmaLaurea questionnaire and save the receipt so that you can attach it (it does not need to be signed) to the upload form in the request to graduate area.

4. Come è possibile produrre un PDF con Microsoft Office 365?

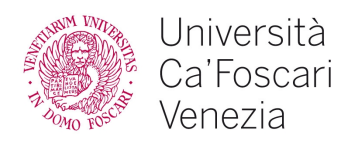

- 1. Il candidato descriva le attività di terza missione del dipartimento e quali voci di costo coinvolge.
- 2. Il candidato illustri come organizzare i rapporti con il settore Ricerca di dipartimento in occasione di rendicontazioni di progetto finanziato.
- 3. Il candidato legga e traduca il seguente testo:

During compilation

 compile the online request to graduate, listing any outstanding exams or exams taken awaiting registration. Any problems you might have encountered can be described in a text file, which you can then attach to the upload form in the request to graduate area;

 you will also be asked to enter the title of your thesis along with an abstract: The abstract is a brief summary of the contents of your thesis and should not exceed 1500 characters in length. Both the title and abstract can be changed after compiling your request – within the established deadlines – by clicking on the change thesis title button;

1. A cosa serve la funzione di Excel CERCA.VERT()?

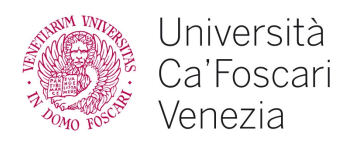

- 1. Il candidato descriva la procedura che viene adottata in caso di mancata riscossione di un credito.
- 2. Il candidato faccia una proposta di gestione delle attività connesse alle liquidazioni dei costi dell'offerta didattica
- 3. Il candidato legga e traduca il seguente testo:
- After compilation
- Make the online payment for the 16-euro revenue stamp within 10 September 2020 (Personal area > Online student services - ESSE3 > Payments);
- from 19 September 2020 you can check whether your request to graduate has been approved by your supervisor by going to your Personal Area and the heading "Upload thesis and check supervisor approval";
- to upload your thesis/final paper go to the "Upload thesis and check supervisor approval" heading in your Personal Area.
- 4. Cosa si intende per cloud e quali sono i vantaggi derivanti dalla sua adozione?

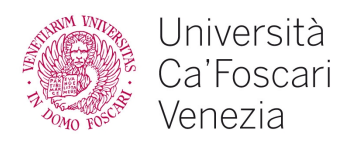

- 1. Il candidato descriva la gestione contabile di progetti finanziati privi di discrezionalità o parziale discrezionalità.
- 2. Il candidato illustri quali problematiche si riscontrano più usualmente nei dipartimenti nella gestione delle convenzioni commerciali e istituzionali
- 3. Il candidato legga e traduca il seguente testo

Should you withdraw your request to graduate, remember that you will need to submit a new request to graduate for every session. If you have paid your tuition fees for the new academic year and you graduate in the autumn (October-December) or extraordinary session (February), your fees will automatically be reimbursed (following deduction of bank fees, revenue stamp and regional tax for financial aid) in the summer session.

4. Data la seguente funzione: SE(A1 < 50; "Vero"; "Falso"), se A1 è pari a 50 quale sarà il risultato della formula?